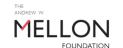

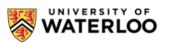

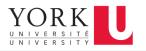

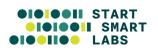

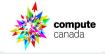

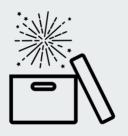

# **Analyzing Web Archives with the Archives Unleashed Project**

Samantha Fritz, MLIS

Project Manager
Archives Unleashed
sam.fritz@archivesunleashed.org

lan Milligan, PhD

Associate Professor of History University of Waterloo i2millig@uwaterloo.ca

### **Overview**

- Web Archiving Context
- Archives Unleashed Project
- Archives Unleashed Toolkit
  - Setup
  - Hands-On Activities
- External Tools: Voyant & Gephi
- Wrap Up

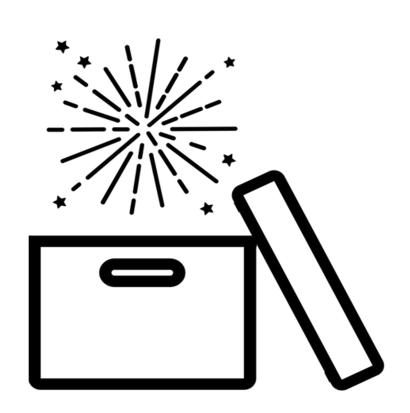

### **Web Archiving Context**

Web Archiving is the deliberate process of preserving born-digital content on the World Wide Web.

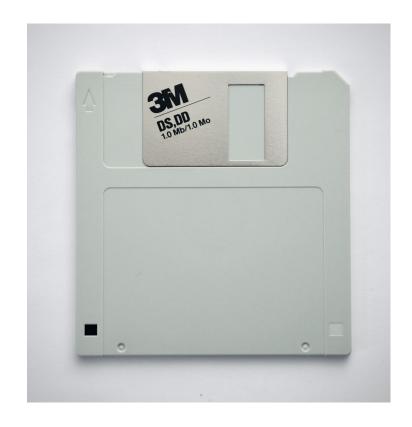

The Web has shaped how we connect with one another and interact with information.

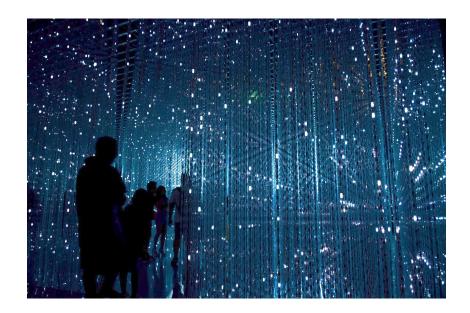

### 4.66 BILLION internet users

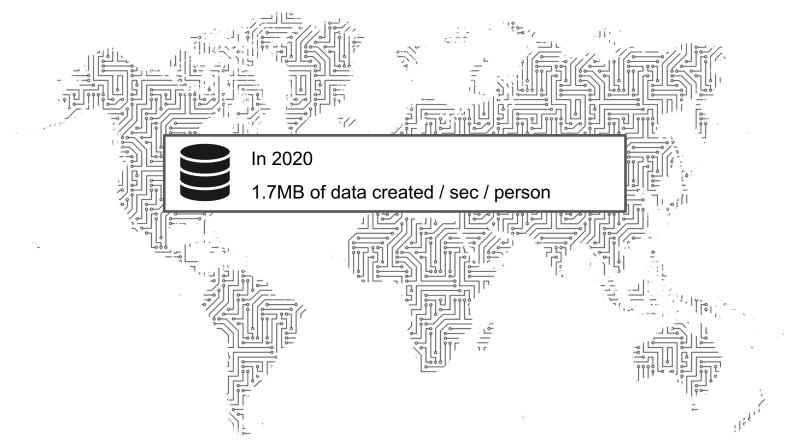

The web continues to grow at an exponential rate

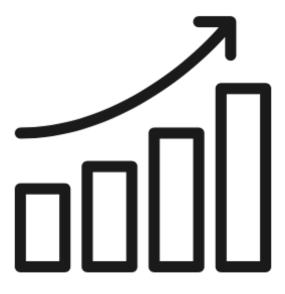

The web continues to grow at an exponential rate

**BUT** 

The web is also disappearing

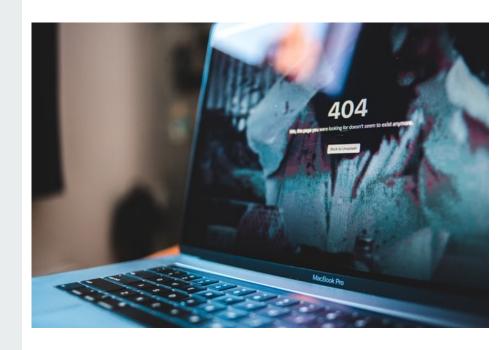

Allows us to preserve vulnerable cultural information in the form of born-digital artifacts

#### 6,104,790 #WomensMarch images

Full dataset is available here.

Created with juxta.

Exploring #WomensMarch.

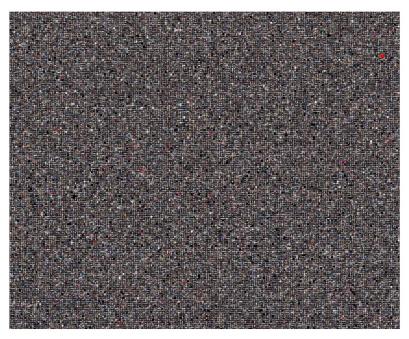

Generated 2017-11-06 22:35

Nick Ruest and Toke Eskildesen, Web Archives for Historical Research

https://ruebot.net/visualizations/wm/

1991 WWW made publicly available

1996 First large scale preservation projects initiated

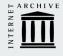

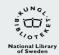

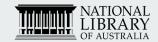

2021 Petabytes of data for studying topics from the 1990s forward

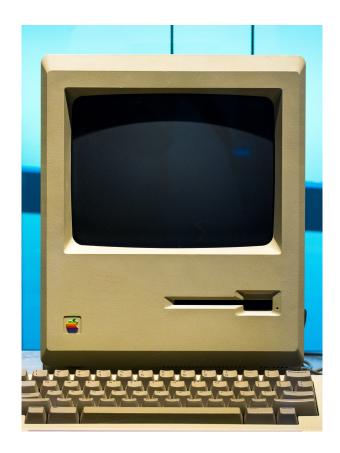

## **Barriers to Web Archives**

- Abundance of data is a challenge and overwhelming
- Understanding of highperformance computing
- Familiarity with command line
- Inadequacies of time, resources, support

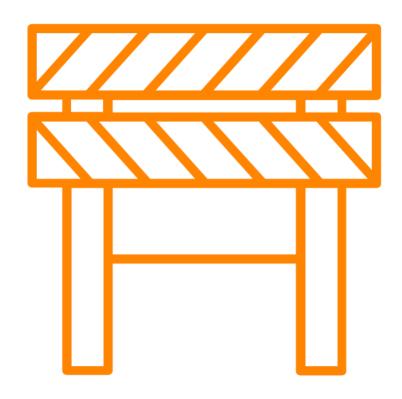

# How do we lower this barrier to access and use of web archives?

Established in 2017 to create accessible and user-friendly tools to work with web archives.

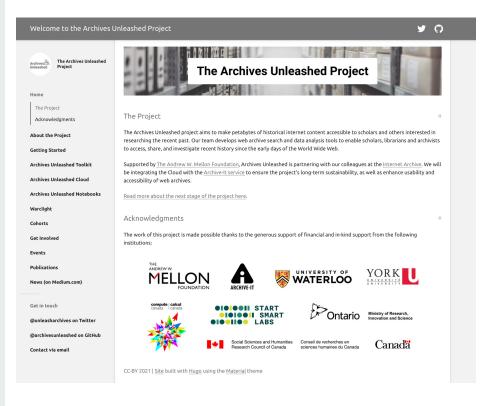

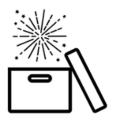

Looking for a way to explore web archives through a user-friendly suite of tools?

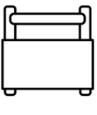

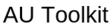

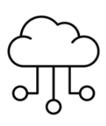

**AU Cloud** 

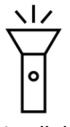

Warclight

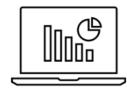

Notebooks

Platform for analyzing web archives built on Hadoop and Apache Spark.

#### Resources:

Toolkit User Documentation <a href="https://aut.docs.archivesunleashed.org">https://aut.docs.archivesunleashed.org</a>

# **Archives Unleashed Toolkit Workshop**

### **Activity Plan**

We will run through a few activities and scripts to get you working with the Archives Unleashed Toolkit, as well as demonstrate how information extracted from the Toolkit can also be used with external tools for further analysis.

#### **Overview**

- 1. Setup Docker
- 2. Launch Archives Unleashed Toolkit
- 3. Run Scripts & Dig into WARCs

# Sample Data Acknowledgement

The example data used in this workshop is drawn from the Canadian Political Parties & Political Interest Groups Archive-It Collection.

This collection was curated by the University of Toronto.

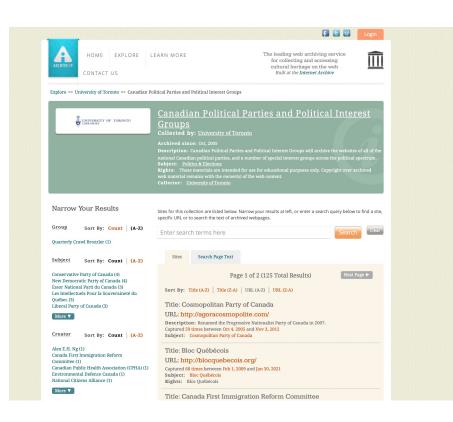

https://archive-it.org/collections/227

### How We'll Do It

For each of these slides, we will present the "concepts" and then provide a short video showing us putting them into action.

### Like so!

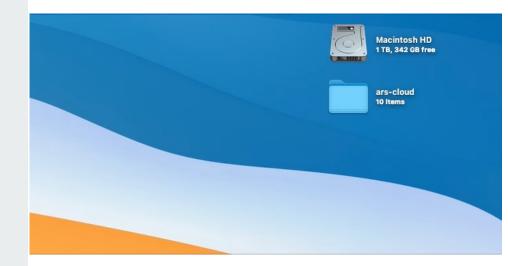

"Docker is a tool designed to make it easier to create, deploy, and run applications by using containers.

Containers allow a developer to package up an application with all of the parts it needs, such as libraries and other dependencies, and ship it all out as one package."

### Step 1: Sign Up for free Docker ID

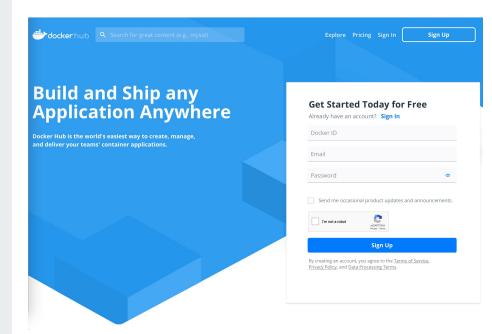

https://hub.docker.com

"Docker is a tool designed to make it easier to create, deploy, and run applications by using containers.

Containers allow a developer to package up an application with all of the parts it needs, such as libraries and other dependencies, and ship it all out as one package."

### Step 2: Login to Docker + Select OS System

https://www.docker.com

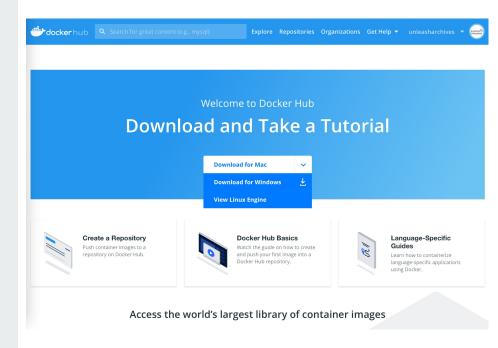

"Docker is a tool designed to make it easier to create, deploy, and run applications by using containers.

Containers allow a developer to package up an application with all of the parts it needs, such as libraries and other dependencies, and ship it all out as one package."

### **Step 3: Run through Docker install**

1. Double click .dmg folder to launch install

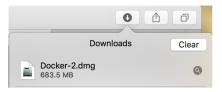

2. Drag and drop into Applications folder

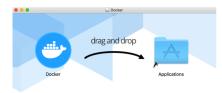

3. Open Docker NOTE: Docker may require access depending on system requirements

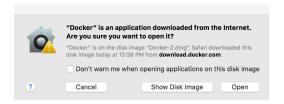

"Docker is a tool designed to make it easier to create, deploy, and run applications by using containers.

Containers allow a developer to package up an application with all of the parts it needs, such as libraries and other dependencies, and ship it all out as one package."

### Step 3: Run through Docker install (cont.)

Open Docker - green dot indicates Docker is running

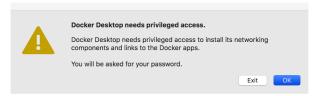

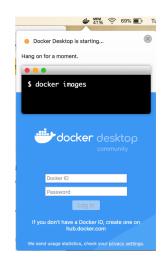

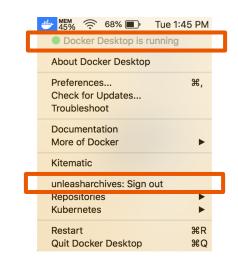

"Docker is a tool designed to make it easier to create, deploy, and run applications by using containers.

Containers allow a developer to package up an application with all of the parts it needs, such as libraries and other dependencies, and ship it all out as one package."

### **Step 3: Check Docker is running**

| Command                   | Purpose                                                         |
|---------------------------|-----------------------------------------------------------------|
| docker version            | to check that you have the latest release installed             |
| docker run<br>hello-world | to verify that Docker is pulling images and running as expected |

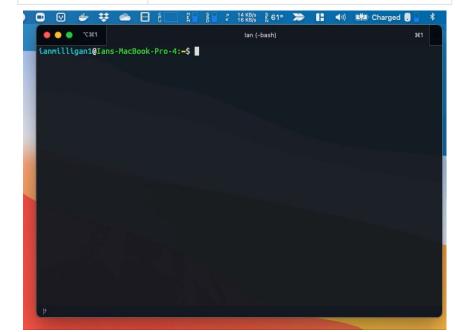

# Launch Archives Unleashed Toolkit (AUT)

### Launching AUT

- Make a Directory
- Launch Spark Shell
- Tips on Using the Shell

#### Resources:

Toolkit User Documentation https://aut.docs.archivesunleashed.org

### Create a directory (folder) on your desktop and call it data.

Note: You can do this in terminal using the commands below, or right click on the desktop and create new folder.

cd desktop mkdir data

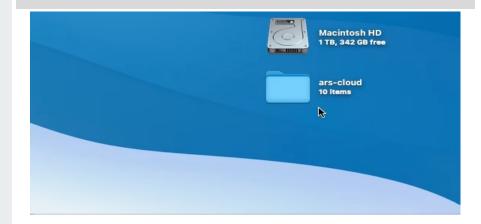

Note the path: e.g. /Users/ianmilligan1/desktop/data

### Launching AUT

- Make a Directory
- Launch Spark Shell
- Tips on Using the Shell

This will launch the Apache Spark Shell and makes the connection between the directory called "data" on the desktop with a directory in the Docker virtual machine.

#### Resources:

Toolkit User Documentation https://aut.docs.archivesunleashed.org

### Script

docker run --rm -it -v "/path/to/your/data:/data"
archivesunleashed/docker-aut

### Be sure to change the path!

```
docker run --rm -it -v
"/Users/ianmilligan1/desktop/data:/data"
archivesunleashed/docker-aut
```

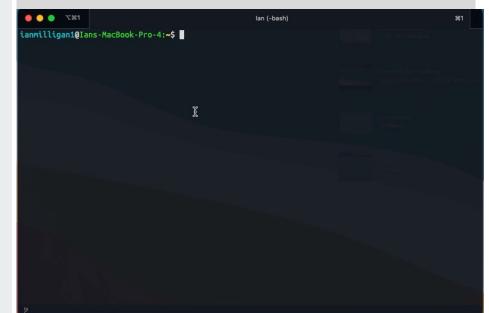

### **Launching AUT**

- Make a Directory
- Launch Spark Shell
- Tips on Using the Shell

**Reminder**: use a text editor for copy/paste/edit of scripts, to avoid any text formatting issues (e.g. curly quotes).

#### Resources:

Toolkit User Documentation <a href="https://aut.docs.archivesunleashed.org">https://aut.docs.archivesunleashed.org</a>

### Welcome to Spark Shell!

Before we start using scripts, a few things to note about using Spark Shell.

1) To copy and use scripts

:paste

2) To exit from paste mode

ctrl + D

3) To exit AUT completely

ctrl + D

### Run Scripts & Dig into WARCs

### Collections Analytics

- List of URLs
- Plain Text Extraction
  - All plain text
  - Plain text by domain
- Analysis of Site Link Structure
  - Exporting to Gephi Directly
- Image Analysis
  - Most frequent image URLs in a collection
- Example using DF (Dataframes)
  - Top Domains
  - Image Analysis

### Hello World!

```
import io.archivesunleashed._
import io.archivesunleashed.matchbox._

val r = RecordLoader.loadArchives("/aut-
resources/Sample-Data/*.gz", sc)
.keepValidPages()
.map(r => ExtractDomain(r.getUrl))
.countItems()
.take(10)
```

#### This Script:

- Imports the AUT libraries;
- Tells the program where it can find the data
- Tells it only to keep the "valid" pages, in this case HTML data;
- Tells it to ExtractDomain, or find the base domain of each URL
- Count them how many times a URL appears in a collection,
- Display the top ten!

#### This script is used to:

- Simple & lets us know that AUT is working;
- It also helps us to understand what we can expect to find in the web archives!

### Hello World!

```
import io.archivesunleashed._
import io.archivesunleashed.matchbox._

val r = RecordLoader.loadArchives("/aut-
resources/Sample-Data/*.gz", sc)
.keepValidPages()
.map(r => ExtractDomain(r.getUrl))
.countItems()
.take(10)
```

### Your turn to try!

```
:paste
```

```
import io.archivesunleashed._
import io.archivesunleashed.matchbox._

val r = RecordLoader.loadArchives("/aut-
resources/Sample-Data/*.gz", sc)
.keepValidPages()
.map(r => ExtractDomain(r.getUrl))
.countItems()
.take(10)
```

```
CTRL + D
```

```
lan (com.docker.cli)
ianmilligan1@Ians-MacBook-Pro-4:~$ docker run --rm -it archivesunleashed/docker-aut:0.90.0
WARNING: An illegal reflective access operation has occurred
WARNING: Illegal reflective access by org.apache.spark.unsafe.Platform (file:/spark/jars/s
park-unsafe 2.12-3.0.1.jar) to constructor java.nio.DirectByteBuffer(long.int)
WARNING: Please consider reporting this to the maintainers of org.apache.spark.unsafe.Plat
WARNING: Use --illegal-access=warn to enable warnings of further illegal reflective access
 operations
WARNING: All illegal access operations will be denied in a future release
21/03/09 21:08:29 WARN NativeCodeLoader: Unable to load native-hadoop library for your pla
tform... using builtin-java classes where applicable
Using Spark's default log4j profile: org/apache/spark/log4j-defaults.properties
Setting default log level to "WARN".
To adjust logging level use sc.setLogLevel(newLevel). For SparkR, use setLogLevel(newLevel
Spark context Web UI available at http://e83d8a67fc3c:4040
Spark context available as 'sc' (master = local[*], app id = local-1615324116108).
Spark session available as 'spark'.
Welcome to
Using Scala version 2.12.10 (OpenJDK 64-Bit Server VM, Java 11.0.10)
Type in expressions to have them evaluated.
Type :help for more information.
scala>
```

- Collections Analytics
  - List of URLs (some or all)
- Plain Text Extraction
  - All plain text
  - Plain text by domain
- Analysis of Site Link Structure
  - Exporting to Gephi Directly
- Image Analysis
  - Most frequent image URLs in a collection
- Example using DF (Dataframes)
  - Top Domains
  - Image Analysis

### Script

```
import io.archivesunleashed._
import io.archivesunleashed.matchbox._

RecordLoader.loadArchives("/aut-
resources/Sample-Data/*.gz", sc)
   .keepValidPages()
   .map(r => (r.getCrawlDate, r.getDomain,
r.getUrl, RemoveHTML(r.getContentString)))
   .saveAsTextFile("/data/plain-text")
```

**Output** - pulls <u>all</u> the text and saves as a text file in our data folder.

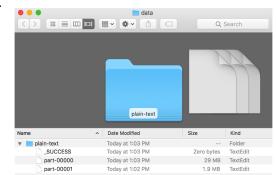

### Let's see it in action!

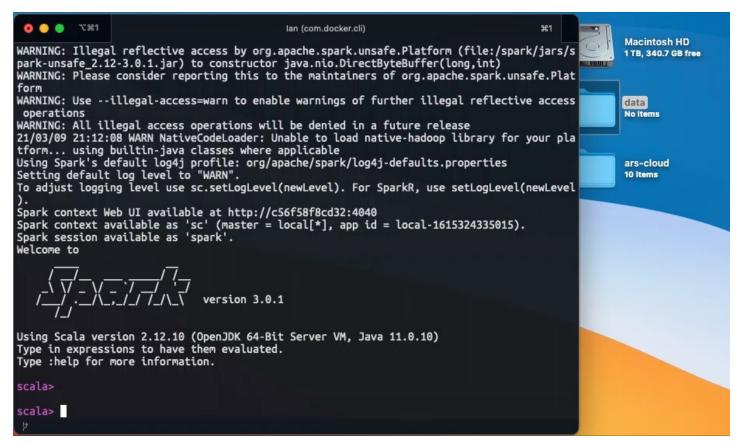

- Collections Analytics
  - List of URLs (some or all)
- Plain Text Extraction
  - All plain text
  - Plain text by domain
- Analysis of Site Link Structure
  - Exporting to Gephi Directly
- Image Analysis
  - Most frequent image URLs in a collection
- Example using DF (Dataframes)
  - Top Domains
  - Image Analysis

## **Script**

```
import io.archivesunleashed._
import io.archivesunleashed.matchbox._

RecordLoader.loadArchives("/aut-
resources/Sample-Data/*.gz", sc)
    .keepValidPages()
    .keepDomains(Set("www.liberal.ca"))
    .map(r => (r.getCrawlDate, r.getDomain,
    r.getUrl,
    RemoveHTML(RemoveHTTPHeader(r.getContentString))
))
    .saveAsTextFile("/data/liberal-plain-text/")
```

**Output** - pulls all the text from a specific base domain and save as a text file in our data folder.

We have several scripts that allow you to **Filter** within the plain text.

- Plain Text Without HTTP Headers
- Plain Text by Domain
- Plain Text by URL Pattern
- Plain Text Minus Boilerplate
- Plain Text Filtered by Date
- Plain Text Filtered by Language
- Plain Text Filtered by Keyword

You may also choose to include (keep) or exclude (discard) specific filters.

### **Date Filter (full or partial)** → .keepDate

Dates: val dates =
List("2008","200908","20070502")
-----Example:

.keepDate(List("200804"),
ExtractDate.DateComponent.YYYYMM)

.keepDate(List("2008","2015"),
ExtractDate.DateComponent.YYYY)

## **URLs** → .keepUrlPatterns

URLs: val urls = Set("archive.org", "uwaterloo.ca", "yorku.ca")
----Example:
.keepUrlPatterns(Set("www.davidsuzuki.org".r))

## $\textbf{Language} \rightarrow . \texttt{keepLanguages}$

Languages: val languages = Set("en")

Uses the ISO 639.2

Example: language
.keepLanguages(Set("en"))

codes

- Collections Analytics
  - List of URLs (some or all)
- Plain Text Extraction
  - All plain text
  - Plain text by domain
- Analysis of Site Link Structure
  - Exporting to Gephi Directly
- Image Analysis
  - Most frequent image URLs in a collection
- Example using DF (Dataframes)
  - Top Domains
  - Image Analysis

```
Script (creates a .gexf output file)
```

```
import io.archivesunleashed.
import io.archivesunleashed.udfs.
import io.archivesunleashed.app._
val graph = RecordLoader.loadArchives("aut-
resources/Sample-Data/*.gz",sc)
              .webgraph.groupBy(
                          $"crawl date",
removePrefixWWW(extractDomain($"src")).as("src domain"),
removePrefixWWW(extractDomain($"dest")).as("dest domain"))
              .count()
              .filter(!($"dest domain"===""))
              .filter(!($"src domain"===""))
              .filter($"count" > 5)
              .orderBy(desc("count"))
              .collect()
WriteGEXF(graph, "/data/links-for-gephi.gexf")
```

- Collections Analytics
  - List of URLs (some or all)
- Plain Text Extraction
  - All plain text
  - Plain text by domain
- Analysis of Site Link Structure
  - Exporting to Gephi Directly
- Image Analysis
  - Most frequent image URLs in a collection
- Example using DF (Dataframes)
  - Top Domains
  - Image Analysis

## **Script**

```
import io.archivesunleashed._
import io.archivesunleashed.matchbox._

val links = RecordLoader.loadArchives("/autresources/Sample-Data/*.gz", sc)
    .keepValidPages()
    .flatMap(r => ExtractImageLinks(r.getUrl, r.getContentString))
    .countItems()
    .take(20)
```

### Output - provides list of most frequent image URL

links: Array[(String, Int)] = Array((http://www.liberal.ca/shared/images/logo\_footer.png,1968), (http://www.liberal.ca/images/pages/graphics/share\_e.gif,1966), (http://www.gca.ca/indexcms/img/leer.gif,1780), (http://www.liberal.ca/images/pages/features/liberaltv\_e.png,1116), (http://www.liberal.ca/images/section-headers/get-involved.png,1114), (http://www.plaxo.com/images/abc/buttons/add\_button.gif,1114), (http://www.liberal.ca/images/section-headers/newsroom.png,854), (http://www.davidsuzuki.org/files/dent.gif,764), (http://i.ytimg.com/vi/8HeuyBC3ysA/default.jpg,493), (http://www.fairvote.ca/sites/fairvote.ca/themes/fvc\_ruby/logo.png,465))

- Collections Analytics
  - List of URLs (some or all)
- Plain Text Extraction
  - All plain text
  - Plain text by domain
- Analysis of Site Link Structure
  - Exporting to Gephi Directly
- Image Analysis
  - Most frequent image URLs in a collection
- Example using DF (Dataframes)
  - Top Domains
  - Image Analysis

## Image URL in WayBack Machine

http://www.liberal.ca/shared/images/logo\_footer.png

Visit: <a href="http://web.archive.org">http://web.archive.org</a>

Enter in the URL to see the use history/temporal distribution

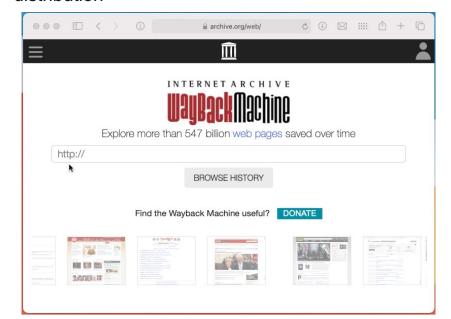

- Collections Analytics
  - List of URLs (some or all)
- Plain Text Extraction
  - All plain text
  - Plain text by domain
- Analysis of Site Link Structure
  - Exporting to Gephi Directly
- Image Analysis
  - Most frequent image URLs in a collection
- Example using DF (DataFrames)
  - Top Domains
  - Image Analysis

## **Script**

```
import io.archivesunleashed._
import io.archivesunleashed.udfs._

RecordLoader.loadArchives("/aut-resources/Sample-Data/*.gz", sc).webpages()
    .select(extractDomain($"url").as("domain"))

.groupBy("domain").count().orderBy(desc("count"))
    .show(20, false)
```

# DataFrame Output

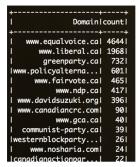

- Collections Analytics
  - List of URLs (some or all)
- Plain Text Extraction
  - All plain text
  - Plain text by domain
- Analysis of Site Link Structure
  - Exporting to Gephi Directly
- Image Analysis
  - Most frequent image URLs
     collection
- Example using DF (DataFrames
  - Top Domains
  - Image Analysis

## Script

```
import io.archivesunleashed.
import io.archivesunleashed.udfs.
val df = RecordLoader.loadArchives("/aut-
resources/Sample-Data/*.gz",
sc).images();
df.select($"url", $"filename",
$"extension", $"mime_type_web_server",
$"mime type tika", $"width", $"height",
$"md5", $"sha1", $"bytes")
  .orderBy(desc("md5"))
  .show()
```

### **DataFrame Output**

|    |                   | 0.00                 |           |                      |                |       |        |                   |                   |
|----|-------------------|----------------------|-----------|----------------------|----------------|-------|--------|-------------------|-------------------|
|    | url               | filename             | extension | mime_type_web_server | mime_type_tika | width | height | md5               | bytes             |
|    | http://agoracosmo | Valerie_Armstrong    | jpg       | image/jpeg           | image/jpeg     | 109   | 127    | ff4f167c12dd52506 | /9j/4AAQSkZJRgABA |
|    | http://www.fin.gc | taxes_e.gif          | gif       | image/gif            | image/gif      | 132   | 44     | fe93eaa2d1346c488 | R01GOD1hhAAsAPcAA |
|    | http://www.herita | uf7.jpg              | jpg       | image/jpeg           | image/jpeg     | 198   | 272    | fe5c459dee1de758a | /9j/4AAQSkZJRgABA |
|    | http://www.davids | Challengeshirt2.jpg  | jpg       | image/jpeg           | image/jpeg     | 216   | 249    | fe16a5ee5946b091a | /9j/4AAQSkZJRgABA |
| 36 | http://www.fin.gc | budget_e.gif         | gif       | image/gif            | image/gif      | 132   | 44     | fd2be1009231b9ca5 | R01GOD1hhAAsAPcAA |
|    | http://agoracosmo | Alexander_Pappas.jpg | jpg       | image/jpeg           | image/jpeg     | 109   | 137    | fbf0272a650bc5623 | /9j/4AAQSkZJRgABA |
|    | http://agoracosmo | Agnes_Sroczynski.jpg | jpg       | image/jpeg           | image/jpeg     | 109   | 105    | fb8b34b64825df609 | /9j/4AAQSkZJRgABA |
|    | http://partimarij | slice_top_yellow     | gif       | image/gif            | image/gif      | 200   | 16     | fb4e7ab247dcceb36 | R01GOD1hyAAQAJECA |
|    | http://blocquebec | manufacture_1.gif    | gif       | image/gif            | image/gif      | 545   | 22     | f831ea53a3822ef06 | R01GOD1hIQIWAPcAA |
|    | http://coat.ncf.c | smith_a.jpg          | jpg       | image/jpeg           | image/jpeg     | 211   | 316    | f74e58e4d894d7825 | /9j/4AAQSkZJRgABA |
|    | http://www.pm.gc  | lhs_sub_0.jpg        | jpg       | image/jpeg           | image/jpeg     | 140   | 20     | f6d8513ffdc58b97f | /9j/4AAQSkZJRgABA |
|    | http://coat.ncf.c | dodd.jpg             |           | image/jpeg           | image/jpeg     | 286   | 391    | f49d325800a4b47d7 | /9j/4AAQSkZJRgABA |
|    | http://www.ccsd.c | photo.jpg            |           | image/jpeg           | image/jpeg     | 160   | 208    | f43cae2293a19156e | /9j/4AAQSkZJRgABA |
|    | http://www.capada | n110 ing             | ing       | imaga/inag           |                | i a   | ن من   | f12029021/b707f05 | /01//AA08k77BgABA |

# **Archives Unleashed Toolkit**

For more examples of scripts to use with the Toolkit, please visit the User Documentation.

https://aut.docs.archivesunleashed.org

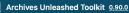

#### Table of Contents

Getting Started Generating Results

Docs Project GitHub News

Filtering Results

Standard Derivatives What to do with Results

Citing Archives Unleashed

Further Reading

Acknowledgments

Home The Toolkit

#### **Getting Started**

Dependencies

Usage

The Toolkit at Scale DataFrame Schemas

Toolkit Walkthrough

#### Generating Results

Collection Analysis

Text Analysis

Link Analysis

Binary Analysis

#### Filtering Results

RDD Filters

DataFrame Filters

#### Standard Derivatives

The Toolkit with spark-submit

AU Cloud Scholarly Derivatives

Extract Binary Info

Extract Binaries to Disk

#### What to do with Results

DataFrame Results

RDD Results

### The Toolkit

The Archives Unleashed Toolkit is an open-source platform for analyzing web archives built on Apache Spark, which provides powerful tools for analytics and data processing.

This documentation is based on a cookbook approach, providing a series of "recipes" for addressing a number of common analytics tasks to provide inspiration for your own analysis. We generally provide examples for resilient distributed datasets (RDD) in Scala, and DataFrames in both Scala and Python. We leave it up to you to choose Scala or Python flavours of Spark.

If you want to learn more about Apache Spark, we highly recommend Spark: The Definitive Guide.

#### **Table of Contents**

Our documentation is divided into several main sections, which cover the Archives Unleashed Toolkit workflow from analyzing collections to understanding and working with the results.

#### **Getting Started**

- Dependencies
- Usage
- . Using the Archives Unleashed Toolkit at Scale
- Toolkit Walkthrough
- DataFrame Schemas

#### Generating Results

- . Collection Analysis: How do I...
  - Extract All URLs
  - · Extract Top-Level Domains
  - Extract Different Subdomains
  - Extract HTTP Status Codes
  - Extract the Location of the Resource in ARCs and WARCs

**Hands-on: External Tools** 

Voyant Tools is a free web-based text analysis platform. Voyant allows you to quickly and easily visualize your data and export the visualizations for further use.

Voyant Tools: voyant-tools.org

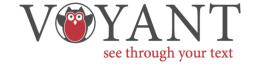

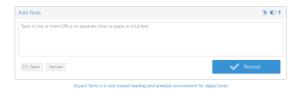

Voyant Tools is a free web-based text analysis platform. Voyant allows you to quickly and easily visualize your data and export the visualizations for further use.

Voyant Tools: voyant-tools.org

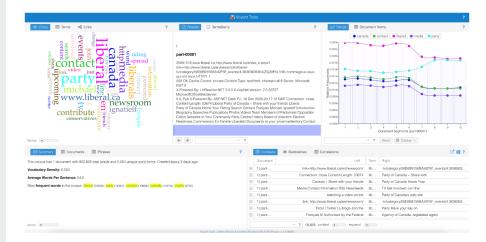

# **Analyzing Extracted Text**

Earlier, we extracted all text from the captures of the liberal.ca website within our sample data and generated a .txt file with all of this content.

This .txt file can be uploaded to Voyant to perform some basic analysis.

(20091218.www.liberal.ca.http://www.liberal.ca/share e.aspx?link=http://www.liberal.ca/en/

part-00001.txt

newsroom/liberal-tv/category/56E6B9156BA42F5F events/4.363636364/ZSi39F5L1rM~hommage-aceux-qui-ont-servi, HTTP/1.1 200 OK Cache-Control: private Content-Type: text/html; charset=utf-8 Server: Microsoft-IIS/7.0 X-Powered-By: UrlRewriter.NET 2.0.0 X-AspNet-Version: 2.0.50727 MicrosoftOfficeWebServer: 5.0 Pub X-Powered-By: ASP.NET Date: Fri. 18 Dec 2009 23:17:12 GMT Connection: close Content-Length: 23674 Liberal Party of Canada » Share with your friends Liberal Party of Canada Home Your Riding Search Contact Français Michael Ignatieff Introduction Biography Speeches Publications Photos Videos Team Members of Parliament Opposition Critics Senators In Your Community Party Central History Board of directors Election Readiness Commissions En Famille Liberalist Documents In your province/ territory Contact Alberta British Columbia Manitoba New Brunswick Newfoundland and Labrador Nova Scotia Ontario Prince Edward Isand Quebec Saskatchewan Contact us Newsroom Blog Media Releases Official Graphics Media Contact Information RSS Newsfeeds Liberal TV Get Involved Join the Party Volunteer Get updates by email Upcoming Events Spread the Word Connect on social media Liberals Abroad Contribute Contribute Get Involved Join the Party | Volunteer | Get Updated | Upcoming Events | Spread the Word | Connect on social media Liberals Abroad | Contribute Share with your friends You can use this page to tell your friends about the video you just watched and send them a link. Use our address book tool to select your contacts directly from you address book or type in email addresses below. one per line. Invalid addresses will be ignored. We won't save your information. Your Your email: Personalize your message: Dear friend, I just finished watching a video on the Liberal Party of Canada's web site and thought you might like to take a look. You can check out the video by clicking on this link: http://www.liberal.ca/en/newsroom/ liberal-tv/category/56E6B9156BA42F5F events/4.363636364/ZSj39F5L1rM~hommage-a-ceux-quiont-servi Get Involved Connect Facebook | Youtube | Flickr | Twitter | Libloas Join the Liberal Party Have your say on the future of the party Contribute Give what you can and keep the momentum going Volunteer Sign up and help prepare for the next elections Upcoming Events Find out about upcoming events in your area What's New? Ignatieff hopeful of climate change progress, despite Harper snub in Copenhagen Liberals demand Conservatives stop blocking Afghan Special Committee All partners must join together to save Yarmouth

### Links

Trends Contexts

Voyant's Links tool allows you to visualize context relationships between frequently-used keywords.

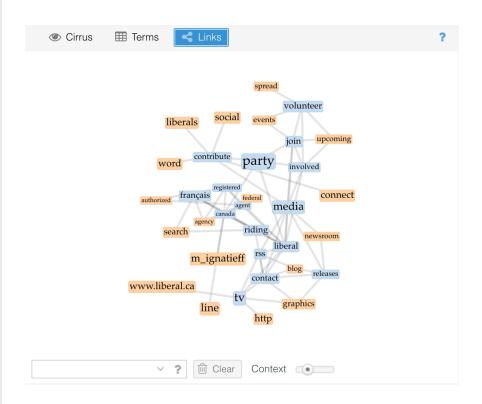

Links
Trends
Contexts

Voyant's Trends tool allows you to graph the frequency of a keyword throughout your text file.

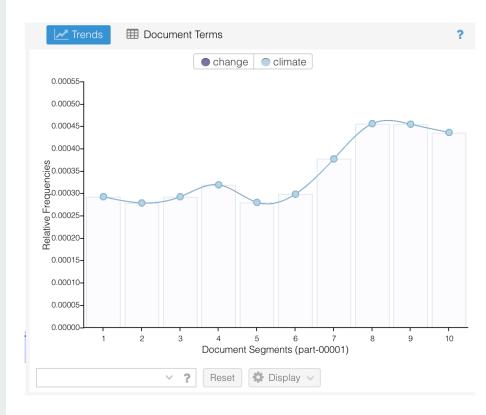

Links Trends

### **Contexts**

Voyant's Context tool allows you to quickly view on a keyword and several words to the right and left. Clicking on a keyword instance will pull up that section of the text in the Reader view.

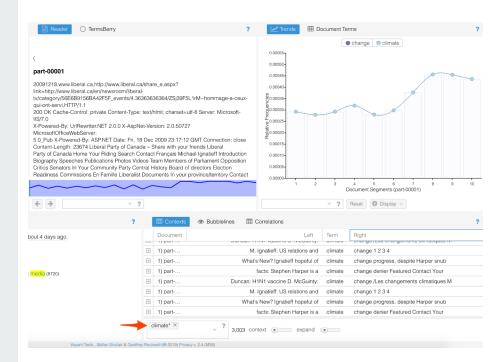

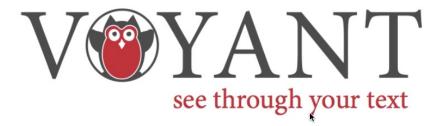

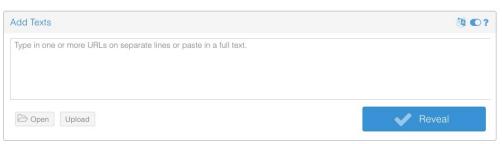

Voyant Tools is a web-based reading and analysis environment for digital texts.

## Gephi

Open source visualization and exploration software.

Archives Unleashed Learning Guide:
Network Graphing Archived Websites
with Gephi
<a href="https://cloud.archivesunleashed.org/derivatives/gephi">https://cloud.archivesunleashed.org/derivatives/gephi</a>

# Gephi can be downloaded and installed from gephi.org

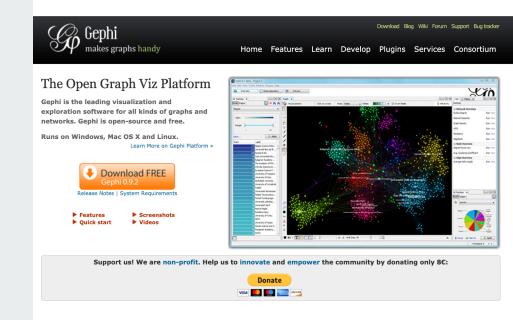

# Gephi

Open source visualization and exploration software.

Archives Unleashed Learning Guide: Network Graphing Archived Websites with Gephi https://cloud.archivesunleashed.org/der ivatives/gephi

# Step 1: Open the .gexf file generated by the Archives Unleashed Toolkit.

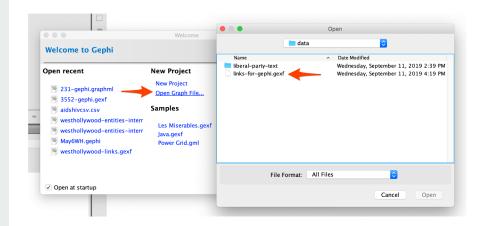

# Gephi

Open source visualization and exploration software.

Archives Unleashed Learning Guide:
Network Graphing Archived Websites
with Gephi
<a href="https://cloud.archivesunleashed.org/derivatives/gephi">https://cloud.archivesunleashed.org/derivatives/gephi</a>

# Step 2: Use Statistics and Filters tools to organize data.

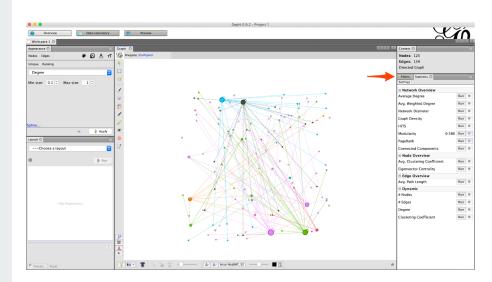

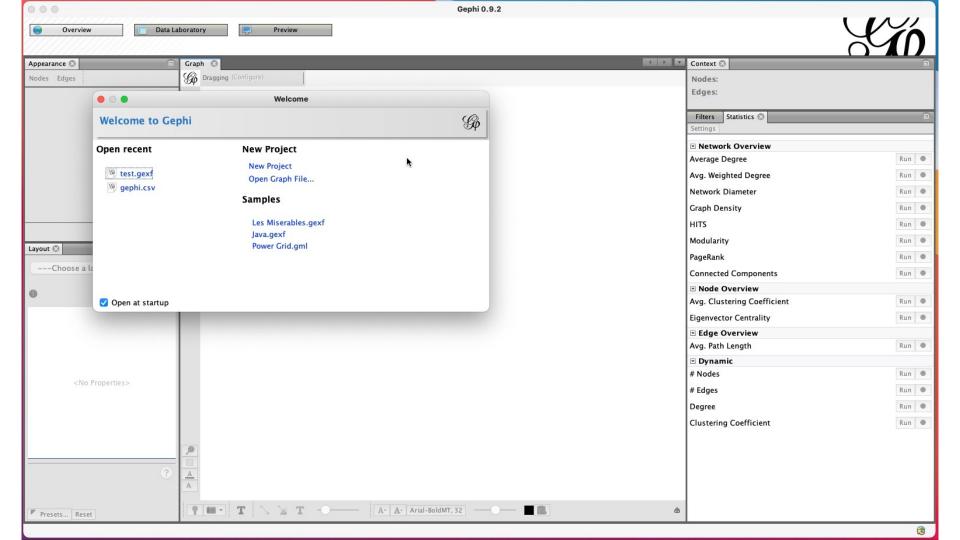

# Wrap Up

# **Final Thoughts**

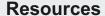

AUT Documentation <a href="https://aut.docs.archivesunleashed.org">https://aut.docs.archivesunleashed.org</a>

Additional Learning Resources <a href="https://cloud.archivesunleashed.org/derivatives">https://cloud.archivesunleashed.org/derivatives</a>

Sample Projects from Datathons <a href="https://archivesunleashed.org/events/">https://archivesunleashed.org/events/</a>

## Project Links

Website <a href="https://archivesunleashed.org">https://archivesunleashed.org</a>

Github <a href="https://github.com/archivesunleashed">https://github.com/archivesunleashed</a>
Slack <a href="http://slack.archivesunleashed.org/">http://slack.archivesunleashed.org/</a>

Twitter @unleasharchives

YouTube <u>UC4Sq0Xi6UWhYK2VbmAzFhAw</u>

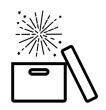

- Web archives are a important data source for those studying topics post-1990;
- It's critical to provide researchers and scholars methods and tools to access and use web archives;
- The Archives Unleashed Toolkit provides transparent and flexible options for exploring web archives!

## Sources

Jacquelyn Bulao. How Much Data Is Created Every Day in 2020? March 18, 2021. TechJury. <a href="https://techjury.net/blog/how-much-data-is-created-every-day/#gref">https://techjury.net/blog/how-much-data-is-created-every-day/#gref</a>

Joseph Johnson. Global Digital Population as of January 2021. March 5, 2021. Statista. <a href="https://www.statista.com/statistics/617136/digital-population-worldwide/">https://www.statista.com/statistics/617136/digital-population-worldwide/</a>

### **Images**

Nick Ruest and Toke Eskildesen. #WomensMarch.
Created via Juxta. <a href="https://ruebot.net/visualizations/wm/">https://ruebot.net/visualizations/wm/</a>

Everyday basics on Unsplash

Robynne Hu on Unsplash

Gordon Johnson from Pixabay

Erik Mclean on Unsplash

Jason Leung on Unsplash

## Sources

### **Software Mentioned**

Docker
WayBack Machine
Voyant Tools
Gephi
http

https://www.docker.com https://archive.org/web/ https://voyant-tools.org https://gephi.org

## **Example Dataset**

Canadian Political Parties & Political Interest Groups
Archive-It Collection. <a href="https://archive-it.org/collections/227">https://archive-it.org/collections/227</a>